### **IT Essentials 5.0**

# **12.3.1.5 Práctica de laboratorio: Técnico remoto, Reparación de un problema de red**

## **(Hoja para el estudiante con el rol de técnico)**

Imprima y complete esta actividad.

En esta práctica de laboratorio, obtendrá datos del cliente y, a continuación, le indicará cómo reparar una PC que no se conecta a la red. Registre el problema del cliente en la siguiente solicitud de trabajo.

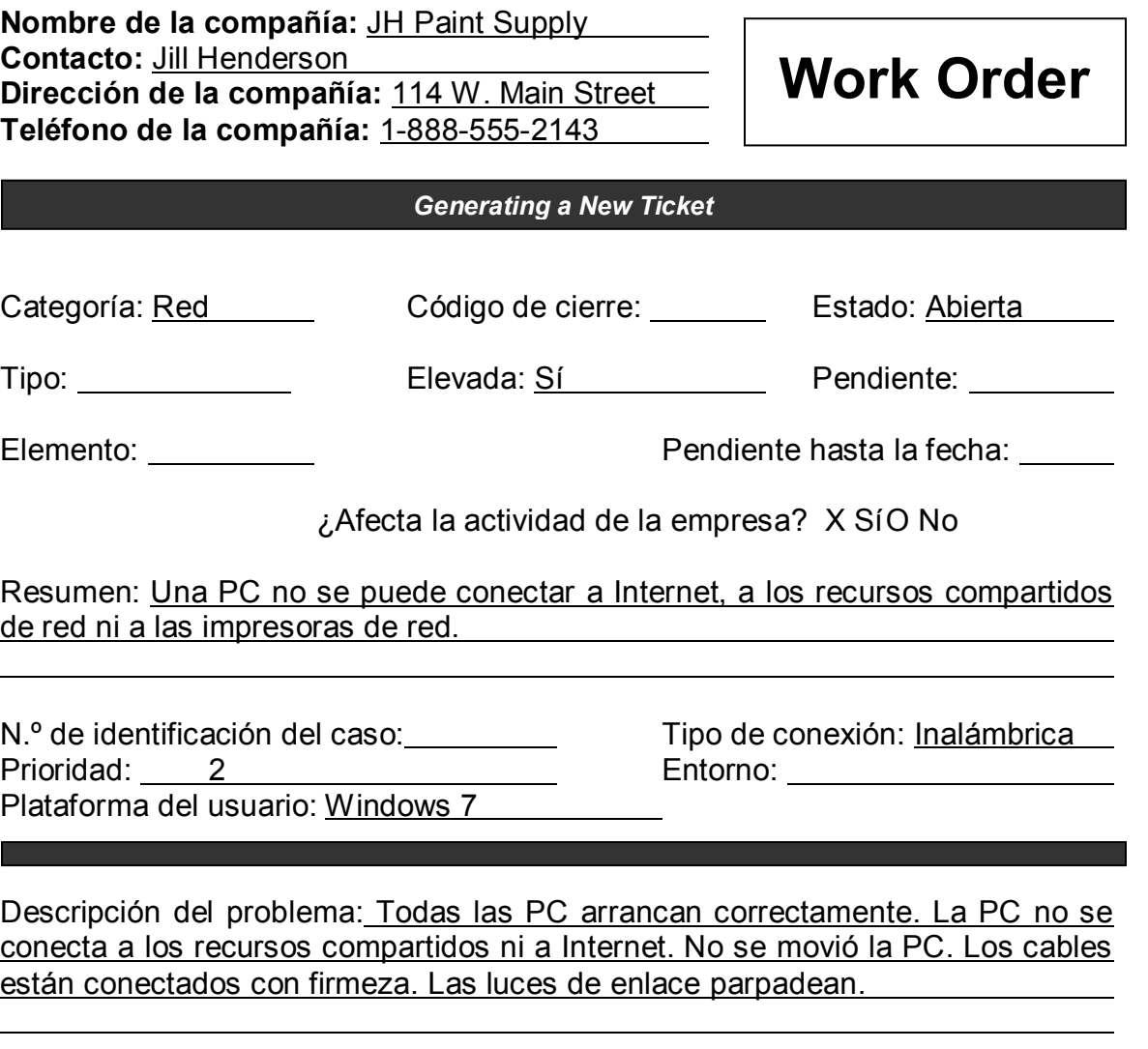

Solución del problema:

### **(Hoja para el estudiante con el rol de cliente)**

Utilice la información de contacto y la descripción del problema que se presentan a continuación para informar lo siguiente a un técnico de nivel dos:

#### **Información de contacto**

Nombre de la compañía: JH Paint Supply Contacto: Jill Henderson Dirección de la compañía: 114 W. Main Street Teléfono de la compañía: 1-888-555-2143

### **Descripción del problema**

Pues bien, no siempre se presenta el problema. Por lo general, no se utilizan todas las PC de la red al mismo tiempo, por lo todo parece estar bien. Algunos días de mucho trabajo, se utilizan todas las PC y siempre hay una que no se puede conectar. No puedo darme cuenta de cuál es el problema, porque, por lo general, no ocurre siempre con la misma PC. Cuando una PC no se puede conectar, reviso que todos los cables y las conexiones estén bien.

*(NOTA: una vez que le haya proporcionado la descripción del problema al técnico de nivel dos, utilice la información adicional para responder las preguntas que pueda hacerle el técnico).*

### **Información adicional**

- Windows 7
- La PC no tiene hardware nuevo.
- No se movió la PC recientemente.
- Se agregó una PC adicional a la red recientemente.
- La PC se ve exactamente igual que ayer.